# PV177 - Laboratoř pokročilých síťových technologií Cvičení z $\rm L2/L3$ síťování Protokol 6 - Směrování mezi autonomními systémy

Michal Šnajdr -  $325268\,$ 

podzim 2013

# Cíl cvičení

Vyzkoušet si směrování mezi autonomními systémy. Konkrétně použití protokolu BGP, který je v praxi k tomuto účelu jediný používaný.

# Použitá zařízení

- R1 Mikrotik RouterBoard 800, označení 1, SN 3DA10298B3F9 RouterOS 5.16
- R2 Mikrotik RouterBoard 800, označení 7, SN 3DA10204E24A, RouterOS 5.16
- R101 Mikrotik RouterBoard 800, označení 4, SN 3DA102F59D36, RouterOS 5.16
- R102 -Mikrotik RouterBoard 800, ozna£ení 3, SN 3DA10243095A, RouterOS 5.16

# Vypracování

Testovací síť logicky odpovídala obrázku [1.](#page-2-0) . Směrovače R1 a R2 byly připraveny vyučujícím jako součást zadání. Naším úkolem bylo nastavit směrovače AS 100 s adresním prostorem 100.1.0.0/20 R101 a R102 pro iBGP a navázat eBGP sezení mezi směrovači R1-R101 a R2-R102. Ostatní skupiny spravují vlastní autonomní systémy X00 s adresními prostory 100.X.0.0/20, které byly k R1 a R2 připojeny obdobně jako AS 100.

Fyzicky byly směrovače R1 a R2 propojeny mezi s sebou a ostatními AS X00 v laboratoři pomocí switche, kdy pro každou /30 linku byla vyhrazena samostatná vlan a k směrovačům R1 a R2 vedla linka typu trunk.

### Základní nastavení

Místo zařízení loopback, které není v ROS přítomno jsme použili zařízení bridge, do nějž nebylo zařazeno žádné rozhraní [\[1\]](#page-14-0). Protože stav zařízení bridge není svázán s žádnou fyzickou linkou nikdy nebude nedostupný a tím splňuje charakteristiky speciálního zařízení loopback používaného na zařízeních jiných výrobců. Příslušným rozhraním jsme přiřadili IP adresy.

```
R101:
/interface bridge add name=loopback
/ip address add address=100.1.0.1/32 interface=loopback
/ip address add address=100.1.1.1/30 interface=ether2
/ip address add address=1.0.1.2/30 interface=ether1
R102:
/interface bridge add name=loopback0
/ip address add address=100.1.0.2/32 interface=loopback
/ip address add address=100.1.1.2/30 interface=ether2
/ip address add address=2.0.1.2/30 interface=ether1
```
Také jsme odstranili adresu 192.168.88.1/24 z rozhraní ether1, kde je přítomna ve výchozí konfiguraci zařízení.

Dále jsme nastavili IGP protokol na²eho autonomního systému. Zvolili jsme OSPF. Problematika protokolu OSPF byla podrobně probírána v protokolu 5 a zde nebude konfigurace podrobně popisována.

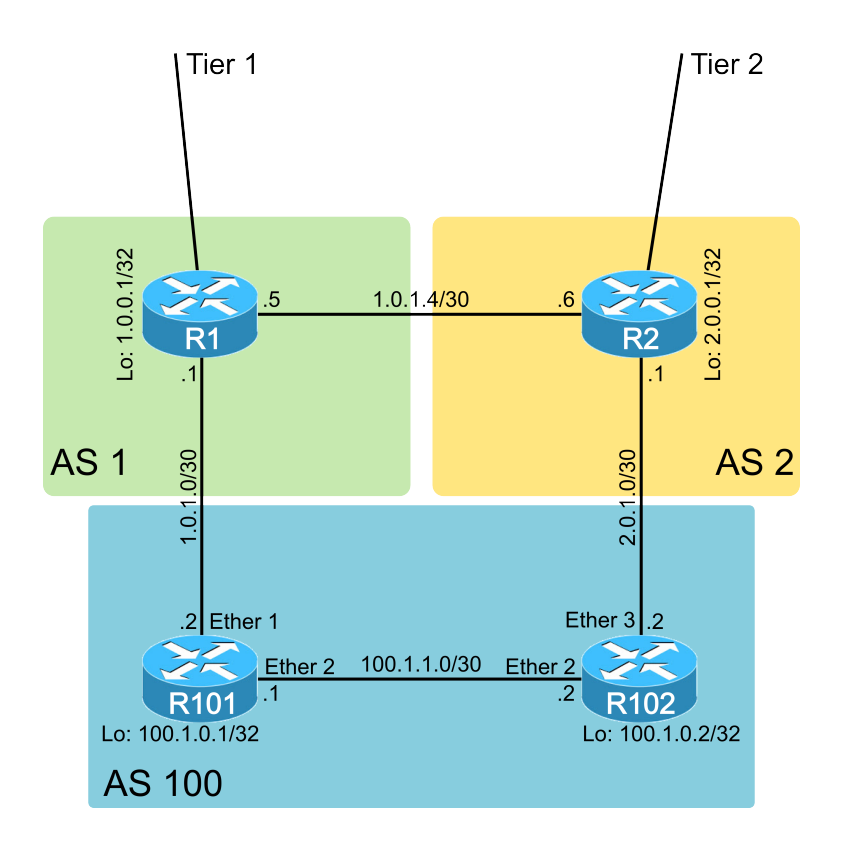

<span id="page-2-0"></span>Obrázek 1: Logické zapojení zadání.

```
R101:
/routing ospf instance set [ find default=yes ] router-id=100.1.0.1
/routing ospf interface add disabled=no interface=ether1 passive=yes
/routing ospf network
add area=backbone disabled=no network=100.1.1.0/30
add area=backbone disabled=no network=100.1.0.1/32
add area=backbone disabled=no network=1.0.1.0/30
R102:
/routing ospf instance set [ find default=yes ] router-id=100.1.0.2
/routing ospf interface add disabled=no interface=ether3 passive=yes
/routing ospf network
add area=backbone disabled=no network=100.1.1.0/30
add area=backbone disabled=no network=100.1.0.2/32
add area=backbone disabled=no network=2.0.1.0/30
```
Nyní je na obou sm¥rova£ích dostate£né mnoºství sm¥rovacích informací aby jsme mohli komunikovat mezi adresami loopbacků a navázat mezi nimi iBGP relaci. V rámci iBGP se relace navazují mezi loopback interface právě kvůli jejich vlastnosti nezávislosti na stavu linky. V reálné síti, která není tak jednoduchá jako příklad ze zadání existuje více redundantních cest a dostupnost loopback zařízení dokud existuje alespoň jedna cesta k směrovači zajistí, že iBGP spojení nespadne ani v případě výpadku některé z linek mezi peery. K zajištění směrování v rámci AS není použito BGP a musí zde běžet některý z IGP protokolů (v našem případě OSPF) nebo být nadefinovány statické cesty (neflexibilní nepraktické řešení).

Jako první jsme nastavili výchozí instanci BGP naše číslo AS a *router-id*. Poté jsme vytvořili iBGP spojení mezi R101 a R102. Důležitý je atribut update-source, který udává rozhraní/adresu, které bude použito jako zdrojové pro odchozí komunikaci a z výše uvedených důvodu by to měl být loopback.

```
R101:
/routing bgp instance set default as=100 router-id=100.1.0.1
/routing bgp peer add name=R102 remote-address=100.1.0.2 remote-as=100
                 update-source=loopback default-originate=if-installed
R102:
/routing bgp instance set default as=100 router-id=100.1.0.2
/routing bgp peer add name=R101 remote-address=100.1.0.1 remote-as=100
                 update-source=loopback0 default-originate=if-installed
```
Tím byla navázána iBPG relace.

Dále jsme nastavili relace do AS na²ich ISP. Tato spojení se navazují mezi adresami rozhraní spojující sítě mezi směrovači a to z důvodu detekce výpadku linky. Při sestavení spojení mezi loopback rozhraními by při pádu linky nezískal směrovač okamžitou informaci o nedostupnosti cílové sítě (mezi různými AS typicky neběží IGP, který by tuto událost zaznamenal) a k detekci by došlo až po vypršení časovače (v ROS standardně nastaveno na 3 minuty).

R101:

```
/routing bgp peer add name=R1 remote-address=1.0.1.1 remote-as=1 update-source=1.0.1.2
R102:
```
/routing bgp peer add name=R2 remote-address=2.0.1.1 remote-as=2 update-source=2.0.1.2

Nyní máme navázány všechna potřebná spojení:

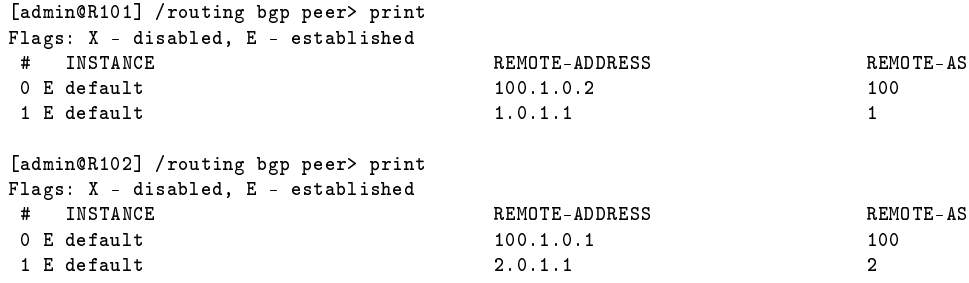

#### Oznamování rozsahu AS

Zadání říká, že naše síť má oznamovat pouze jednu souhrnnou síť s PI IP  $100.1.0.0/20$ . Toto je možné nastavit dvěma způsoby, z nichž jsme na každém z routerů R101 a R102 použili jeden z nich.

#### R101 - ru£ní nastavení oznámení

Sítě, které chceme oznamovat BGP sousedům je možné ručně vkládat v menu /routing bgp network. Zde přidáme náš souhrnný záznam  $100.1.0.0/20$ 

```
/routing bgp network add network=100.1.0.0/16 synchronize=no
```
Důležitý je parametr synchronize=no. Pokud je tento parametr pro položku nastaven na yes, bude síť oznamována pouze v případě, že směrovač má ve své směrovací tabulce záznam pro tuto síť [\[3\]](#page-14-1). Tento záznam ale naše směrovače nemají a při zapnuté synchronizaci by nedošlo k propagaci záznamu.

Odkazovaná dokumentace sice uvádí, že výchozí hodnotou pro parametr synchronize je no, naše zkušenost je ale opačná.

#### R102 - agregace

Na R102 jsme vyzkoušeli jiný postup. Pro BGP proces jsme nastavili, aby přeposílal informace o připojených sítích a sítích, které se naučil přes OSPF. Toto způsobý propagování jednotlivých malých rozsahů, pro které jsme následně nastavili agregaci.

/routing bgp instance set default redistribute-connected=yes redistribute-ospf=yes /routing bgp aggregate add prefix=100.1.0.0/20 summary-only=yes

Atribut summary-only=yes způsobí, že bude oznamována pouze společná síť  $100.1.0.0/20$ . Pokud by byl nastaven na no, vytvořila by agregace pouze další oznamovanou síť [\[3\]](#page-14-1).

Dle mého názoru je vhodnější první způsob, protože je přímočařejší a konfigurace je poté snáze čitelná.

Po domluvě s vyučujícím nám směrovače R1 i R2 posílají i "default gateway" -  $0.0.0.0/0$ . Další konfigurace v jednotlivých úkolech jsou rozšířením této společné konfigurace.

## Úkol 1

Jsme zákazníkem s PI IP adresami. Úkolem je nastavit směrovače v našem AS tak, aby používaly pouze připojení přes AS 1 a přes linku do AS 2 komunikovaly až při pádu linky k AS 1. Náš AS není tranzitivní.

Nastavili jsme následující vlastnosti:

- na R101 i R102 nastavili výstupní filtr pro BGP komunikaci s R1 respektive R2, který povolí oznamovat pouze naši síť  $100.1.0.0/20$
- na R102 jsme nastavili výstupní filtr, který do oznámení naší sítě  $100.1.0.0/20$  směrem k R2 předřadí  $4\times$  číslo našeho AS
- na  $R101$  jsme nastavili vstupní filtr, který pro všechny cesty přijaté od  $R1$  nastaví hodnotu local preference na 200

```
R101:
/routing filter
add action=discard chain=to-R1 invert-match=yes prefix=100.1.0.0/20
add action=accept chain=from-R1 prefix=0.0.0.0/0 prefix-length=0-32 set-bgp-local-pref=200
/routing bgp peer set R1 in-filter=from-R1 in-filter=from-R1
R102:
/routing filter
add action=passthrough chain=to_R2 prefix=100.1.0.0/20 set-bgp-prepend=4
add action=discard chain=to_R2 invert-match=yes prefix=100.1.0.0/20
/routing bgp peer set R2 out-filter=to-R2
```
V tomto úkolu by k dosažení stejné funkce směrování stačilo přijímat od AS 1 a AS 2 pouze výchozí cestu. V rámci řešení cvičení pro nás bylo přehlednější přijímat kompletní směrovací informace, které sousedé nabízejí.

Výstupní filtr na R102 pro update k R2 (*chain=to-R2*) se skládá ze 2 pravidel:

• 1. pravidlo přidá náš prefix  $4 \times$  do odesílané AS-PATH. Toto se aplikuje pouze na záznam naší sítě  $100.1.0.0/20$ . Protože je nastaveno action=passthrough zpracování záznamu při aplikaci tohoto pravidla nekončí. Hodnota 4 se zdá být celkem nízká, ale vzhledem k průměrné délce AS-PATH v Internetu, která je 4  $[6]$  je prepend 4 naprosto dostatečný. Toto pravidlo zajistí (díky znalosti propojení mezi AS 1 a AS2) preferenci linky mezi R1 a R101 pro příchozí provoz do AS 100, protože i z AS 2 bude nižší  $AS\text{-}PATH\text{-}LENGTH$ do  $AS\ 100$  přes AS 1. Toto samozřejmě předpokládá, že správce AS 2 nenastavil směrovač  $R2$  způsobem, aby preferoval přímou linku mezi AS 2 a  $AS$  100 (například nastavení vyšší local preference obdobně jako je níže popsáno pro R101. Local preference v AS 2 by mohlo ovlivnit naše záměry, protože je upřednostňováno při výběru nejlepší cesty před délkou AS-PATH [\[2,](#page-14-3) [5\]](#page-14-4)).

• 2. pravidlo zahodí (action=discard) všechny prefixy, které nejsou  $100.1.0.0/20$  (invert $match = yes$ ). Protože není explicitně nastavena hodnota atributu prefix-length tak se použije výchozí hodnota 32 [\[4\]](#page-14-5) a pravidlem projde bez zahození pouze oznámení sítě  $100.1.0.0/20$ . Toto by vyfiltrovalo jednotlivé podsítě s maskou větší než 20 i pokud by jsme v části  $R102$ - agregace nastavili summary-only=no (což by ale bylo zbytečné plýtvání HW prostředky směrovače).

Retězec pravidel filtru nemá na svém konci implicitní pravidlo discard, jako tomu bývá například u FW pravidel. Pokud záznam při průchodu filtrem projde na konec bez toho aby byl některým pravidlem schválen dříve (action=accept) nebo zahozen (textitaction=discard) je propuštěn k dalšímu zpracování. Chová se tedy spíše jako implicitní accept.

Na R102 není žádný vstupní filtr pro informace přijaté z R2

Výstupní filtr na R101 pro update i R1 se skládá pouze z jednoho pravidla, které je shodné jako 2 pravidlo na R102 a má stejný účel.

Vstupní filtr na R101 pro informaci přijaté od R1  $(chain=from-R1)$  má jediný úkol. Pro všechny informace přijaté od R1 nastavit hodnotu *local-preference* na 200. Vyšší hodnota *local-*preference zajistí preferenci cest přijatých od R1 [\[2\]](#page-14-3). Naše řešení předpokládá, že informace mezi AS 1 a AS 2 nejsou filtrovány a R1 nám přeposílá vše, co se dozvěděl od R2. Toto je v rámci cvičení splněno. Pokud by byly informace mezi AS 1 a AS 2 filtrovány, nedostali by jsme stejnou množinu dostupných sítí z obou AS. Poté by mohla být jediná známá cesta do některé sítě přímo přes linku do AS 2 což by nevyhovovalo zadání cvičení a řešení takového stavu by nebylo jednoduché a pravděpodobně už vůbec ne systémové.

Ze naše řešení splňuje zadání a jednotlivé filtry plní svůj účel jak jsme si představovali jsme si ověřili na následujících výstupech:

Výpis sítí, které ohlašujeme ostatním směrovačům:

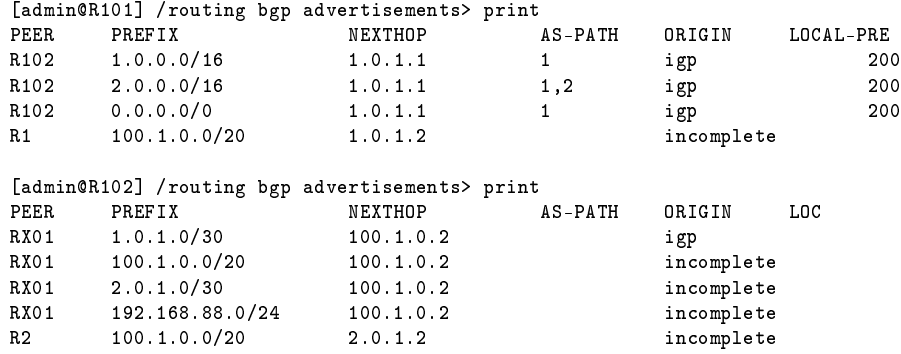

Ve výpisu příkazu */routing bgp advertisements print* bohužel není ve sloupci AS-PATH uvá-děno naše číslo AS i když je do oznámení směřujícího do jiného AS přidáno na začátek [\[3\]](#page-14-1). Proto jsme si na R2 ověřili vlastnosti příchozích updatů od R102:

[admin@R2] /ip route> print detail where received-from=R102

```
Flags: X - disabled, A - active, D - dynamic, C - connect, S - static, r - rip, b - bgp,
       o - ospf, m - mme, B - blackhole, U - unreachable, P - prohibit
11 Db dst-address=100.1.0.0/20 gateway=2.0.1.2 gateway-status=2.0.1.2 reachable via VLAN102
    distance=20 scope=40 target-scope=10 bgp-as-path="100,100,100,100"
    bgp-origin=incomplete received-from=R102
```
Pomocí traceroute si ověříme, že provoz je přenášen jak požadujeme linkou k R1.

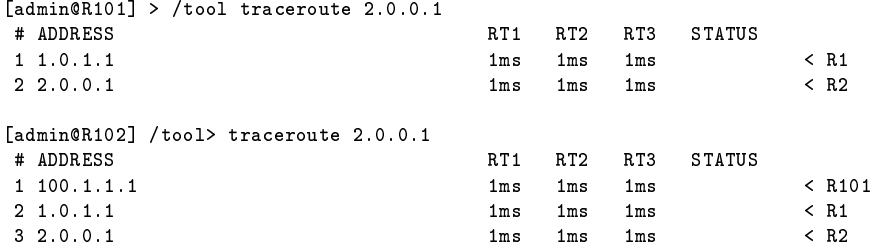

Směrovací tabulka na R2 říká, že provoz do našeho  $AS100$  bude směrován přes AS 1. V tabulce je vidět i druhý záznam s přímou linkou k R102, který není právě aktivní.

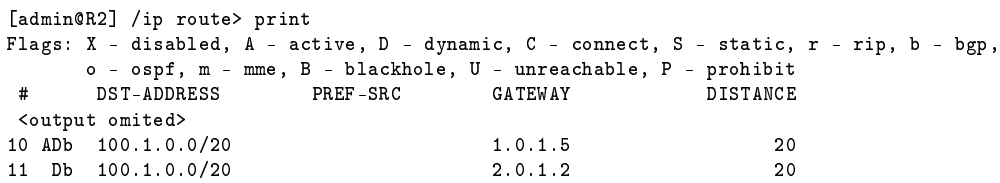

Nyní jsme rozpojili linku mezi R101 a R1, směrovací tabulky byly automaticky upraveny na linku mezi R102 a R1:

[admin@R101] > /tool traceroute 2.0.0.1 # ADDRESS RT1 RT2 RT3 STATUS 1 1.0.1.1 1ms 1ms 1ms < R1  $2 \t2.0.0.1$   $4 \text{ ms}$   $1 \text{ ms}$   $1 \text{ ms}$   $1 \text{ ms}$   $4 \text{ ms}$   $4 \text{ ms}$   $4 \text{ ms}$ [admin@R102] > /tool traceroute 2.0.1.1 # ADDRESS RT1 RT2 RT3 STATUS 1 2.0.1.1 1ms 1ms 1ms < R2 [admin@R1] > /ip route print Flags: X - disabled, A - active, D - dynamic, C - connect, S - static,  $r$  - rip, b - bgp, o - ospf, m - mme, B - blackhole, U - unreachable, P - prohibit # DST-ADDRESS PREF-SRC GATEWAY DISTANCE <output omited> 10 ADb 100.1.0.0/20 1.0.1.6 20

### Úkol 2

Op¥t jsme zákazníkem s PI IP adresami a ná² AS není tranzitivní. Oproti úkolu 1 není linka mezi  $R2$  a  $R102$  pouze záložní konektivitou, ale je požadováno, aby provoz do AS 2 a k němu přímo připojených AS směroval přes AS 2. Zbytek provozu prochází přes AS 1.

- Filtry pro zajištění netranzitnosti našeho AS jsou stejné jako v úkolu 1.
- Na R102 nastavíme filtr pro oznámení od R2 ve kterém:
	- $-$  zahazujeme prefixy s délkou AS-PATH větší než  $2$  (dále než AS 2 a jeho přímí sousedé)
	- $-$  přijatým prefixům nastavíme local-preference na 150
- Na R101 nastavíme filtr ve kterém:
	- zahazujeme prefixy s délkou AS-PATH větší než 1 (pouze prefixy AS 1)
	- $-$  přijatým prefixům nastavíme local-preference na 190

```
R101:
/routing filter
add action=discard chain=to-R1 invert-match=yes prefix=100.1.0.0/20
add action=discard chain=from-R1 bgp-as-path-length=0-1 invert-match=yes
add action=accept chain=from-R1 set-bgp-local-pref=190
/routing bgp peer set R1 in-filter=from-R1 in-filter=from-R1
R102:
/routing filter
add action=discard chain=from-R2 bgp-as-path-length=0-2 invert-match=yes
add action=accept chain=from-R2 set-bgp-local-pref=150
add action=discard chain=to_R2 invert-match=yes prefix=100.1.0.0/20
/routing bgp peer set R2 out-filter=to-R2
```
Nastavení nejvyšší priority (z námi používaných) pro prefixy patřící AS 1 (délka AS-PATH 1) nám zajistí přímé směrovaní na AS 1. Mezi těmito prefixy je i výchozí cesta. Od AS 2 přijímáme jeho prefixy a prefixy jeho sousedů (délka AS-PATH  $<$  2). Mezi těmito prefixy je i výchozí cesta. Protože ta přijatá od AS 1 bude mít v našem AS vyšší prioritu, nebude výchozí cesta od AS 2 použita dokud nepadne linka k AS 1. Ostatní prefixy přijaté z AS 2 (kromě prefixů AS 1) budou použity, protože je od AS 1 nepřijímáme a jsou tedy jedinými záznamy o těchto sítích. Směrování do přímých sousedů AS 1 bude prováděno podle výchozí cesty (ale například do AS ostatních skupin v cvičeních bude směrováno přes AS 2 protože v tomto případě "zvítězí" vlastnost přímého připojení k AS 2 a přímý záznam pro jejich adresní prostor přijatý od AS 2 v našich směrovacích tabulkách).

```
[admin@R101] /routing filter> /ip route print
Flags: X - disabled, A - active, D - dynamic, C - connect, S - static, r - rip, b - bgp,
     o - ospf, m - mme, B - blackhole, U - unreachable, P - prohibit
# DST-ADDRESS PREF-SRC GATEWAY DISTANCE
0 ADb 0.0.0.0/01 ADb 1.0.0.0/16 1.0.1.1 20
 <output omited>
4 ADb 2.0.0.0/16 2.0.1.1 200
 <output omited>
11 ADb 100.2.0.0/20 2.0.1.1 200
```
Pro ověření správnosti jsme si připojili další dva AS jak je naznačeno na obrázku [2.](#page-8-0) Níže uvedené příklady příkazu *traceroute* ukazují, že provoz je směrován požadovaným způsobem. Bohužel již nedokážeme ovlivnit příchozí provoz tak, aby data z AS 7 putovala do našeho AS přes AS 1, ale použijí nejkratší cestu přímo přes linku R2-R102.

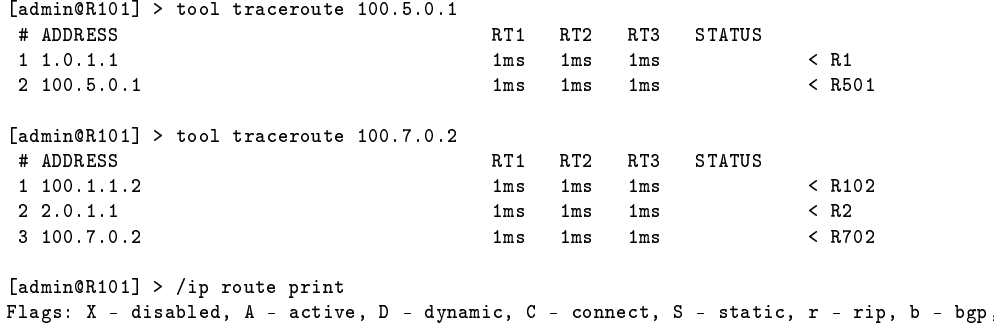

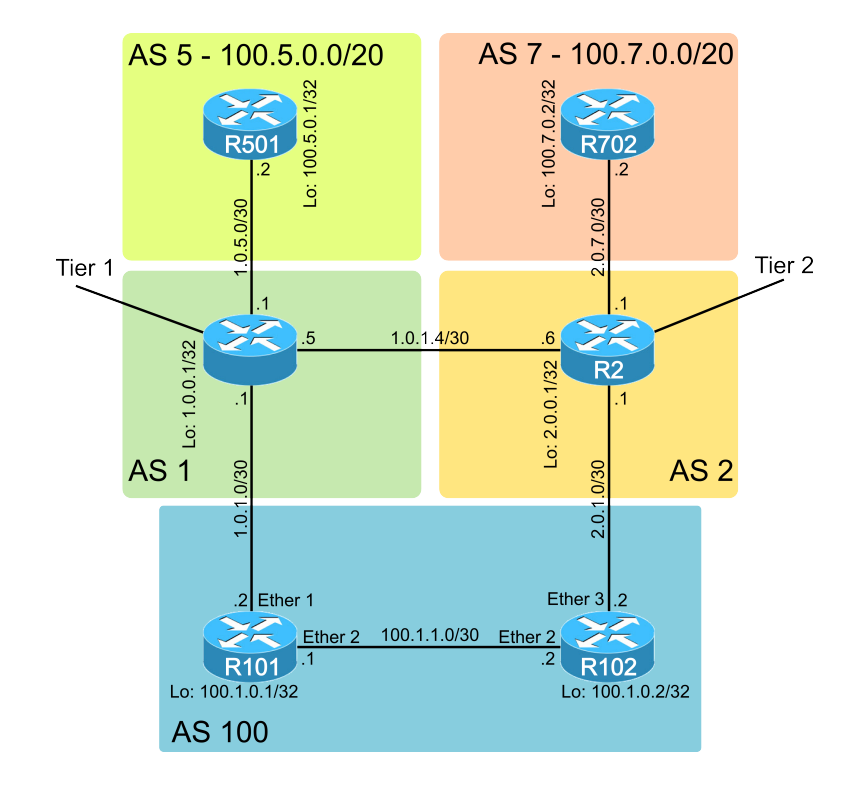

<span id="page-8-0"></span>Obrázek 2: Rozšířená síť pro ověření správnosti řešení.

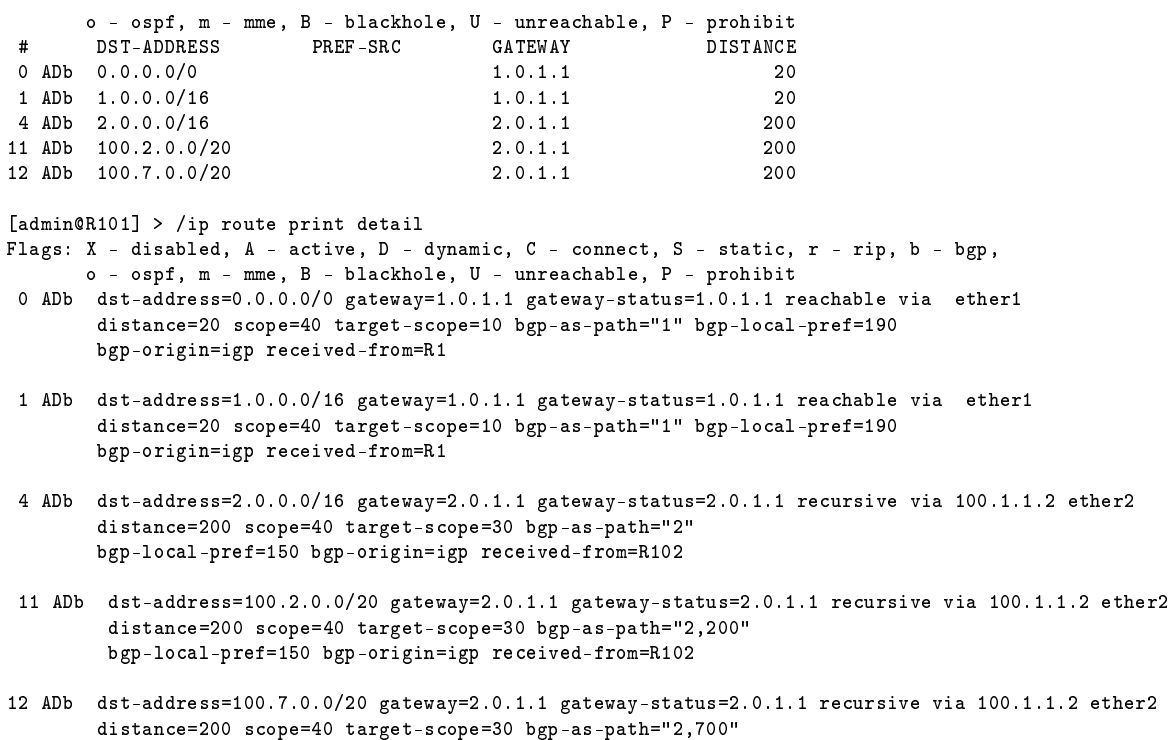

bgp-local-pref=150 bgp-origin=igp received-from=R102

Nakonec jsme vyzkoušeli, jak naše konfigurace reaguje na výpadky. V obou případech výpadku linky k ISP byl veškerý provoz automaticky směrován přes zbývající linku:

Vy°azena linka R1-R101

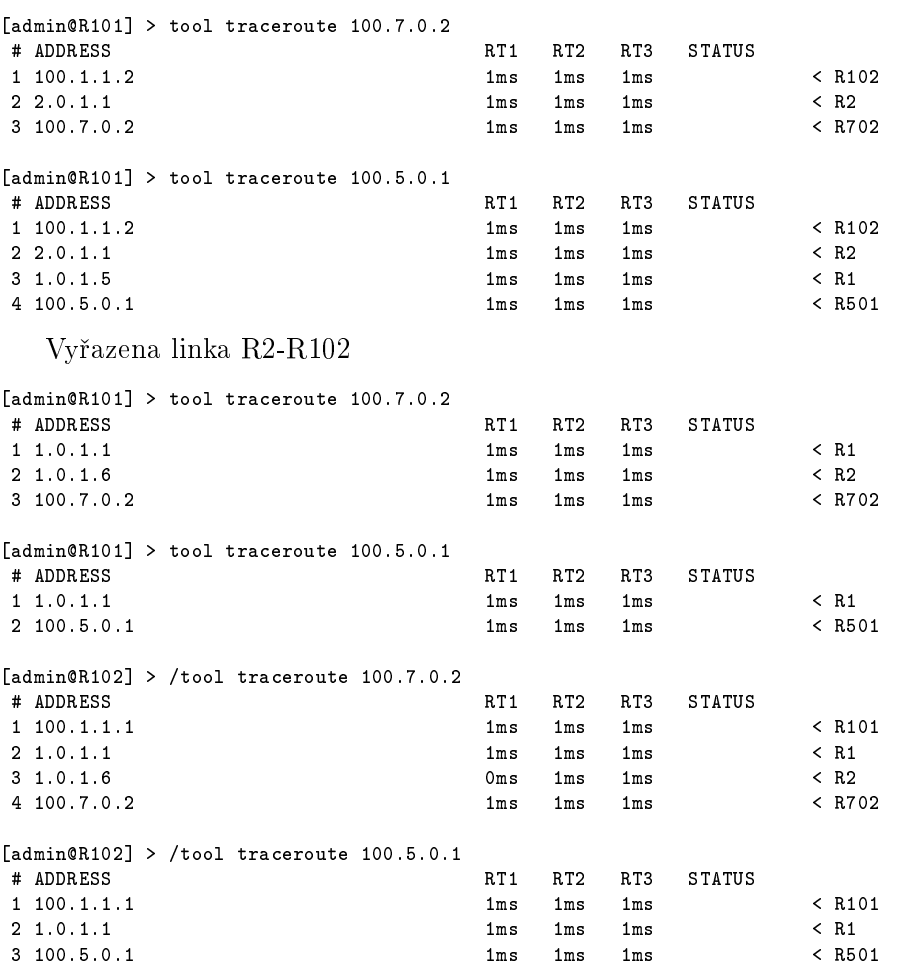

Zajímavostí je možná asymetrie mezi odchozím a příchozím provozem, která může v této konfiguraci vzniknout. Příkladem by byla například situace na obrázku [3](#page-10-0) kdy k AS 7 bude připojen další AS. Protože AS 6 není přímým sousedem AS 2, je náš provoz k němu směrován podle výchozí cesty přes AS 1 i když to není nejkratší cesta. Provoz z AS 6 do našeho AS bude směrován nejkratší cestou přímo z AS 2.

## Úkol 3

Třetím úkolem bylo rozdělit náš adresní prostor na sítě /24 a následně zajistit, aby provoz k lichým sítím přicházel z AS 1 a provoz pro sudé sítě přicházel z AS 2. Zadání nezmiňuje jak má být směrován odchozí provoz z našeho AS a proto jej necháváme best-effort. Náš AS není tranzitivní.

Naše řešení je založeno na tom, že směrovače R101 a R102 oznamují jako v předchozích úkolech souhrnou cestu, ale navíc každý z nich oznamuje příslušné /24 sítě jejichž provoz má být přes ně přijímán. Oznamováním celé ho adresního rozsahu si zajišťujeme jednoduchou redundanci spojení. V případě že fungují obě uplink linky, tak směrovací záznamy pro  $/24$  z obou směrovačů R101 a R102 pokrývají celý náš adresní prostor  $100.1.0.0/20$  a jako specifičtější prefixy budou

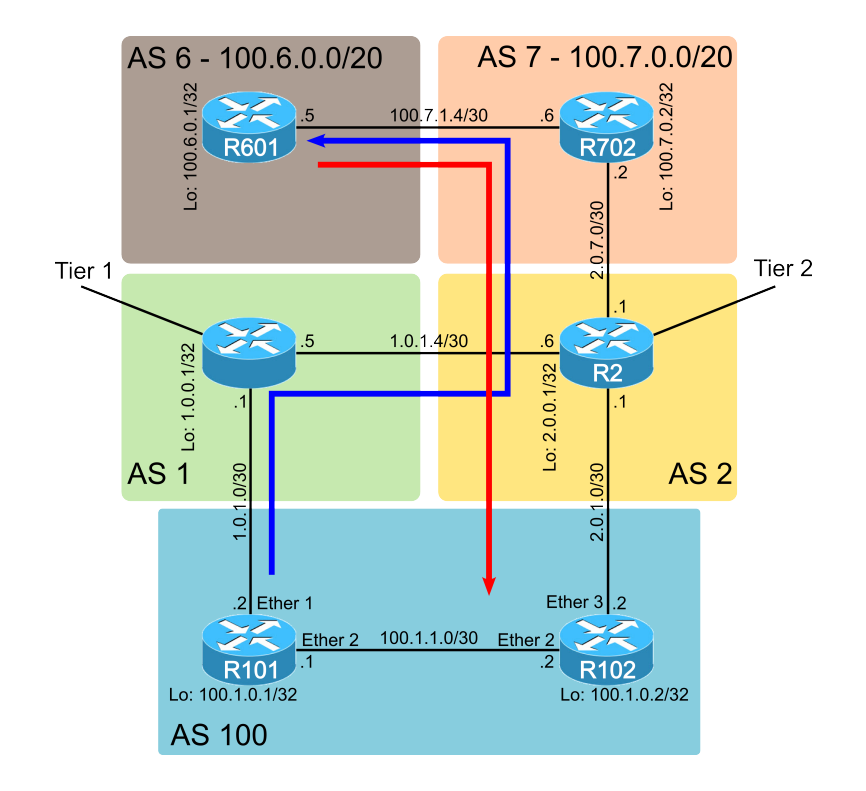

<span id="page-10-0"></span>Obrázek 3: Příklad asymetrického směrování.

použity pro směrování. V případě výpadku jedné linky k našemu ISP budou ze směrovacích tabulek R1 a R2 odebrány příslušné sudé/liché prefixy  $/24$  a směrování do těchto prefixů bude pokryto obecnějším prefixem /20. Tímto řešením jsme se vyhnuli manipulaci s prepend.

Oproti předchozím úkolům se trochu změnil filtr který povoluje oznamování pouze našeho adresního rozsahu. V předchozích úkolech byl nastaven aby povoloval pouze souhrnné oznámení sítě 100.1.0.0/20, nyní musí povolit i /24 prefixy. Filtr je stejný na R101 i R102. Dále jsme do /routing bgp network ručně přidali oznámení pro příslušné /24 sítě.

```
/routing filter
```

```
add action=discard chain=to-R1 disabled=no invert-match=yes
    prefix=100.1.0.0/20 prefix-length=20-24 set-bgp-prepend-path=""
```
/routing bgp network add network=100.0.1.0/24 synchronize=no ....

Nahlédnutí do směrovacích tabulek směrovačů R1 a R2 nám prozradilo, že naše konfigurace je správná.

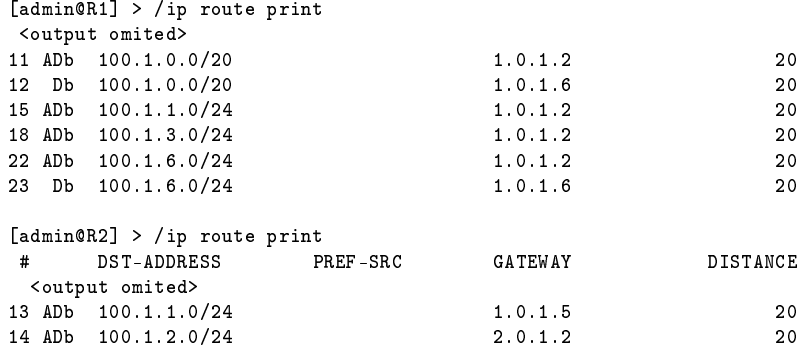

Následující výpisy ukazují průchod paketů do naší sítě z AS 200. Adresa 100.1.13.1 je nastavena loopbacku směrovače R102 a adresa 100.1.12.1 je nastavena loopbacku na směrovači R101. Adresy jsou schválně pro otestování nastaveny na opačném směrovači, než by měly do našeho AS pakety pro tyto sudé/liché sítě vstupovat. Samozřejmostí pro funkčnost směrování je správné nastavení IGP v našem AS.

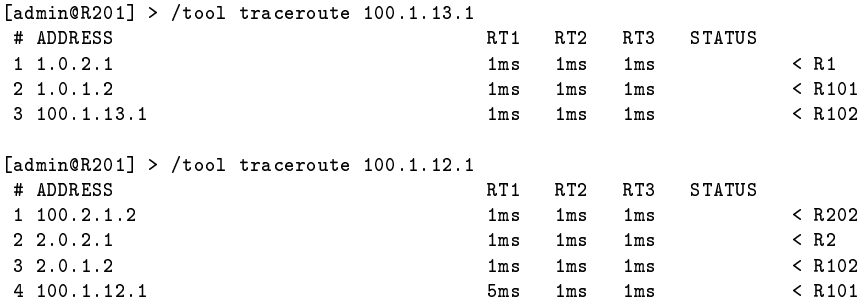

Rozdělení provozu na sudé/liché sítě není ideální, protože generuje velké množství záznamů ve směrovacích tabulkách. Pro stejné rozložení zátěže by stačilo rozdělit adresní prostor na dvě  $/25$  sítě.

## Úkol 4

Posledním úkolem byla konfigurace, kdy náš AS poskytuje záložní konektivitu pro AS 2. Náš AS poskytuje konektivitu pro AS 2 v případě výpadku jiných jeho linek. Tranzitnost přes náš AS má být poslední použitou možností pro zajištění dostupnosti AS 2.

Zadání neuvádí jak se máme chovat k odchozímu provozu na²eho AS. Proto jsme se rozhodli toto zadání vypracovat jako rozšíření úkolu 2, kde nahradí netranzitnost našeho AS.

Oproti konfiguraci z úkolu 2 jsme provedli dvě změny:

- $\bullet$  v odchozím filtru na R101 a R102 už nezahazujeme cizí prefixy
	- $-$  cizím prefixům nastavíme prepend 4
- na směrovači R102 zapneme posílání výchozí cesty pro směrovač R2 s hodnotou *if-installed*. Pokud by jsme pro R2 zvolili *default-originate=always*, tak v nejhorším případě, kdy budeme tranzit pro AS2 a na²el linka do AS 1 bude nedostupná, k nám bude stále od AS 2 chodit tranzitivní provoz, který budeme muset zahazovat. S hodnoutou *if-installed* při výpadku linky k AS 1 ztratíme z našich směrovacích tabulek výchozí cestu a nebudeme ji dále distribuovat k AS 2.

Nyní při zpracování protokolu si uvědomuji, že vytvážet záznam výchozí cesty na naší straně ani nebylo nutné, protože jej přijmeme od AS 1 a AS 2 poté přepošleme. V případě výpadku spojení s AS 1 bude tato výchozí cesta odebrána s našich směrovacích tabulek a informaci o jejím zneplatnění přepošleme i AS 2.

V syntaxi konzole RouterOS tedy nastavení vypadá následovně:

```
[admin@R101] /routing filter> print
Flags: X - disabled
    chain=to-R1 prefix=100.1.0.0/20 invert-match=no action=accept set-bgp-prepend-path=""chain=to-R1 prefix=0.0.0.0/0 prefix-length=0-32 invert-match=no action=accept
     set-bgp-prepend=4 set-bgp-prepend-path=""
```

```
chain=from-R1 bgp-as-path-length=0-1 invert-match=yes action=discard
     set-bgp-local-pref=200 set-bgp-prepend-path=""
 3 chain=from-R1 invert-match=no action=accept set-bgp-local-pref=190 set-bgp-prepend-path=""
[admin@R102] /routing filter> print
Flags: X - disabled<br>0 chain=to R2 pr
    0 chain=to_R2 prefix=100.1.0.0/20 invert-match=no action=accept set-bgp-prepend-path=""
 1 chain=to_R2 prefix=100.1.0.0/20 invert-match=yes action=accept set-bgp-prepend=4
     set-bgp-prepend-path=""
     chain=from_R2 bgp-as-path-length=0-2 invert-match=no action=accept
     set-bgp-local-pref=150 set-bgp-prepend-path=""
 3 chain=from_R2 bgp-as-path-length=0-2 invert-match=yes action=accept
     set-bgp-local-pref=100 set-bgp-prepend-path=""
[admin@R102] /routing bgp peer> print detail
Flags: X - disabled, E - established
 1 E name="R2" instance=default remote-address=2.0.1.1 remote-as=2 tcp-md5-key=""
     nexthop-choice=default multihop=no route-reflect=no hold-time=3m ttl=255 in-filter=from_R2
     out-filter=to_R2 address-families=ip update-source=2.0.1.2 default-originate=if-installed
     remove-private-as=no as-override=no passive=no use-bfd=no
```
Pro kontrolu správné funkce jsme použili rozšířenou síť z úkolu 2 zobrazenou na obrázku [2.](#page-8-0) Ověření jsme provedli pomocí příkazu *traceroute* a kontrolou směrovacích tabulek příslušných směrovačů.

```
[admin@R702] > /tool traceroute 1.0.1.1
# ADDRESS RT1 RT2 RT3 STATUS<br>1 2.0.7.1 1 1ms 1ms 1ms 1ms
1 2.0.7.1 1ms 1ms 1ms < R2
                                     1 \text{ms} 1 \text{ms} 1 \text{ms}[admin@R702] > /tool traceroute 100.5.0.1
# ADDRESS RT1 RT2 RT3 STATUS
1 2.0.7.1 1ms 1ms 1ms < R2
 2 1.0.1.5 1ms 1ms 1ms < R1
3 100.5.0.1 1ms 1ms 1ms < R501
[admin@R2] > /ip route print detail
Flags: X - disabled, A - active, D - dynamic, C - connect, S - static, r - rip, b - bgp,
      o - ospf, m - mme, B - blackhole, U - unreachable, P - prohibit
1 ADb dst-address=1.0.0.0/16 gateway=1.0.1.5 gateway-status=1.0.1.5
       reachable via VLAN12 distance=20 scope=40 target-scope=10
       bgp-as-path="1" bgp-origin=igp received-from=R1
2 Db dst-address=1.0.0.0/16 gateway=2.0.1.2 gateway-status=2.0.1.2
       reachable via VLAN102 distance=20 scope=40 target-scope=10
       bgp-as-path="100,100,100,100,1" bgp-origin=igp received-from=R102
 <output omited>
15 ADb dst-address=100.1.0.0/20 gateway=2.0.1.2 gateway-status=2.0.1.2
       reachable via VLAN102 distance=20 scope=40 target-scope=10 bgp-as-path="100"
       bgp-origin=incomplete received-from=R102
<output omited>
18 ADb dst-address=100.5.0.0/20 gateway=1.0.1.5 gateway-status=1.0.1.5
       reachable via VLAN12 distance=20 scope=40 target-scope=10 bgp-as-path="1,500"
       bgp-origin=igp received-from=R1
[admin@R1] > /ip route print detail
Flags: X - disabled, A - active, D - dynamic, C - connect, S - static, r - rip, b - bgp,
      o - ospf, m - mme, B - blackhole, U - unreachable, P - prohibit
```

```
<output omited>
10 ADb dst-address=2.0.0.0/16 gateway=1.0.1.6 gateway-status=1.0.1.6
        reachable via VLAN12 distance=20 scope=40 target-scope=10 bgp-as-path="2"
       bgp-origin=igp received-from=R2
11 Db dst-address=2.0.0.0/16 gateway=1.0.1.2 gateway-status=1.0.1.2
reachable via VLAN101 distance=20 scope=40 target-scope=10
       bgp-as-path="100,100,100,100,2" bgp-origin=igp received-from=R101
12 ADb dst-address=100.1.0.0/20 gateway=1.0.1.6 gateway-status=1.0.1.6
reachable via VLAN12 distance=20 scope=40 target-scope=10
bgp-as-path="2,100" bgp-origin=incomplete received-from=R2
13 Db dst-address=100.1.0.0/20 gateway=1.0.1.2 gateway-status=1.0.1.2
reachable via VLAN101 distance=20 scope=40 target-scope=10
        bgp-as-path="100" bgp-origin=incomplete received-from=R101
 <output omited>
18 ADb dst-address=100.7.0.0/20 gateway=1.0.1.6 gateway-status=1.0.1.6
reachable via VLAN12 distance=20 scope=40 target-scope=10
bgp-as-path="2,700" bgp-origin=igp received-from=R2
19 Db dst-address=100.7.0.0/20 gateway=1.0.1.2 gateway-status=1.0.1.2
reachable via VLAN101 distance=20 scope=40 target-scope=10
        bgp-as-path="100,100,100,100,2,700" bgp-origin=igp received-from=R101
```
Nyní jsme vypnuli linku mezi R1 a R2 a po konvergenci opět provedli trasování:

```
[admin@R702] > tool traceroute 100.5.0.1
                                                          RT1 RT2 RT3 STATUS
\begin{array}{ccccccc}\n 1 & 2.0.7.1 & & & & & \quad \text{Ims} & & \text{Ims} & & & \text{Ims} & & \text{Re} \cr\n 2 & 2.0.1.2 & & & & & \quad \text{Ims} & & \text{Ims} & & \text{Ims} & & \text{Re} \cr \end{array}2 2.0.1.2 1ms 1ms 1ms < R102
 3 100.1.1.1 1ms 1ms 1ms 1ms < R101
\begin{array}{ccccccc}\n 4 & 1.0.1.1 & & & & & \text{1ms} & & \text{1ms} & & & \text{1ms} & & \text{1ms} & & \text{10.5.0} \text{ .} & & & & & & & \text{1ms} & & \text{1ms} & & \text{1ms} & & \text{1ms} & & \text{10.5.0} \text{ .} & & & & & & & \text{10.5.0} \text{ .} & & & & & & & & \text{10.5.0} & & \text{10.5.0} & & \text{10.5.0} & & \text{10.5.0} & & \text{10.5.0} & & \text{1ms 1ms 1ms[admin@R702] > tool traceroute 1.0.1.1
# ADDRESS RT1 RT2 RT3 STATUS
\begin{array}{cccccccc}\n1 & 2.0.7.1 & & & & \text{1ms} & & \text{1ms} & & & \text{1ms} & & \text{8.2}\\
2 & 2.0.1.2 & & & & & & \text{1ms} & & \text{1ms} & & \text{1ms} & & \text{8.2}\\
\end{array}2 2.0.1.2 1ms 1ms 1ms < R102
 3 100.1.1.1 1ms 1ms 1ms 1ms < R101
 4 1.0.1.1 1ms 1ms 1ms 1ms \leq R1
```
# Závěr

Prakticky jsme si vyzkoušeli práci s protokolem BGP. Při řešení jsme narazili na některé limity RouterOS v možnostech vzorů filtrů, které by ale v úkolu 3 řešilo efektivněji navržené adresní schéma. Spatné porozumění zadání úkolu 3 a pokus o jeho implementaci opačně nám taky ukázalo některé z možných řešení včetně jejich slabých stránek.

# Literatura

- <span id="page-14-0"></span>[1] Blake: loopback interface. [online].[citováno 15. 10. 2013]. Dostupný z WWW: [<http:](http://forum.mikrotik.com/viewtopic.php?f=14&t=56329) [//forum.mikrotik.com/viewtopic.php?f=14&t=56329>](http://forum.mikrotik.com/viewtopic.php?f=14&t=56329).
- <span id="page-14-3"></span>[2] Mikrotik: Manual:BGP Best Path Selection Algorithm. [online].[citováno 15. 10. 2013]. Dostupný z WWW: [<http://wiki.mikrotik.com/wiki/BGP\\_Best\\_Path\\_Selection\\_](http://wiki.mikrotik.com/wiki/BGP_Best_Path_Selection_Algorithm) [Algorithm>](http://wiki.mikrotik.com/wiki/BGP_Best_Path_Selection_Algorithm).
- <span id="page-14-1"></span>[3] Mikrotik: Manual:Routing/BGP. [online].[citováno 15. 10. 2013]. Dostupný z WWW: [<http:](http://wiki.mikrotik.com/wiki/Manual:Routing/BGP) [//wiki.mikrotik.com/wiki/Manual:Routing/BGP>](http://wiki.mikrotik.com/wiki/Manual:Routing/BGP).
- <span id="page-14-5"></span>[4] Mikrotik: Manual:Routing/Routing filters. [online]. [citováno 15. 10. 2013]. Dostupný z WWW:  $\langle$ http://wiki.mikrotik.com/wiki/Manual:Routing/Routing\_filters>.
- <span id="page-14-4"></span>[5] Rohleder, D.: Sm¥rování mezi autonomními systémy. [online].[citováno 29. 10. 2013]. Do-stupný z WWW: [<https://is.muni.cz/auth/el/1433/podzim2013/PV177/um/43874409/](https://is.muni.cz/auth/el/1433/podzim2013/PV177/um/43874409/BGP.pdf) [BGP.pdf>](https://is.muni.cz/auth/el/1433/podzim2013/PV177/um/43874409/BGP.pdf).
- <span id="page-14-2"></span>[6] Zmijewski, E.: Reckless Driving on the Internet. [online].[citováno 29. 10. 2013]. Dostupný z WWW: [<http://www.renesys.com/2009/02/the-flap-heard-around-the-world/>](http://www.renesys.com/2009/02/the-flap-heard-around-the-world/).